### **NETGEAR® BUSINESS**

# Podręcznik instalacji

16-portowy przełącznik Gigabit Ethernet Plus z PoE+ i portem SFP (180 W) GS316EP

16-portowy przełącznik Gigabit Ethernet Plus z zasilaniem PoE+ o dużej mocy i portem SFP (231 W) GS316EPP

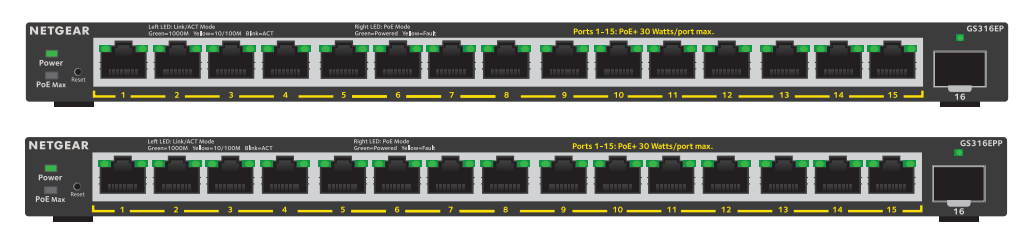

### Zawartość opakowania

- Przełącznik NETGEAR Gigabit Ethernet Plus
- Zasilacz (przewód zasilający zależnie od regionu)
- Zestaw do montażu ściennego
- Gumowe nóżki
- Podręcznik instalacji

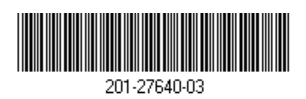

# 1. Rejestracja przełącznika

**UWAGA:** W przypadku połączeń Gigabit Ethernet zalecamy korzystać z przewodów kategorii 5e (Kat. 5e) lub wyższej. Teraz można skonfigurować i monitorować przełącznik.<br>Teraz można skonfigurować i monitorować przełącznik.

- 1. Korzystając z komputera lub urządzenia mobilnego podłączonego do Internetu, odwiedź stronę [my.netgear.com](https://my.netgear.com/).
- 2. Zaloguj się do konta NETGEAR. **UWAGA:** Jeśli nie masz bezpłatnego konta NETGEAR, utwórz je. Zostanie wyświetlona strona My Products (Moje produkty).
- 3. Z menu po lewej stronie wybierz Register a Product (Zarejestruj produkt).
- 4. W polu **Serial Number** (Numer seryjny) wpisz numer seryjny przełącznika. Numer seryjny składa się z 13 cyfr. Numer ten można znaleźć na etykiecie przełącznika.
- 5. W menu **Date of Purchase** (Data zakupu) wybierz datę zakupu przełącznika.
- 6. Kliknij przycisk **REGISTER** (Zarejestruj).

Przełącznik zostanie przypisany do Twojego konta NETGEAR. Wiadomość e-mail z potwierdzeniem zostanie wysłana na adres e-mail konta NETGEAR.

## 2. Podłączanie przełącznika

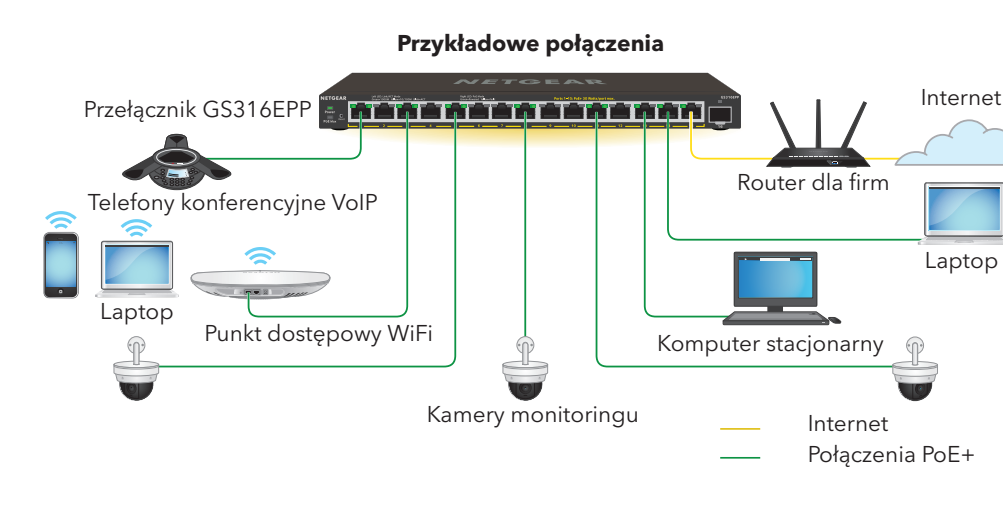

### 3. Podłączanie do źródła zasilania

Podłącz zasilacz do przełącznika, a następnie do gniazdka sieciowego.

### 4. Sprawdzanie diod LED

Aby pobrać narzędzie, odwiedź stronę [https://www.netgear.com/support/product/](https://www.netgear.com/support/product/netgear-switch-discovery-tool.aspx) [netgear-switch-discovery-tool.aspx](https://www.netgear.com/support/product/netgear-switch-discovery-tool.aspx).

Diody LED będą wskazywały stan urządzenia po podłączeniu przewodu zasilania do

 $\left( 1, 1 \right)$ 

**Contract** 

przełącznika i gniazdka:

# **Dioda LED Opis**

- Zasilanie **Świeci nieprzerwanym zielonym światłem**: Przełącznik jest podłączony do zasilania i działa prawidłowo.
	- **Wył**. Przełącznik nie jest podłączony do zasilania.

PoE Max (stan budżetu PoE przełącznika).

**Wył**. Dostępne jest wystarczające (więcej niż 7 W) zasilanie w standardzie PoE.

**Świeci nieprzerwanym żółtym światłem**: Dostępne jest mniej niż 7 W zasilania w standardzie PoE.

**Miga światłem żółtym**: Co najmniej raz w ciągu ostatnich dwóch minut było dostępne mniej niż 7 W zasilania w standardzie PoE.

Dioda LED po lewej stronie portu

**Świeci nieprzerwanym zielonym światłem**: Łącze 1000 Mb/s w tym porcie.

- **Miga zielonym światłem**: 1000 Mb/s aktywności w tym porcie.
- **Świeci nieprzerwanym żółtym światłem**: Łącze 100 Mb/s lub 10 Mb/s w tym porcie.
- **Miga światłem żółtym**: 100 Mb/s lub 10 Mb/s aktywności w tym porcie.
- **Wył**. W tym porcie nie wykryto żadnego łącza.

Dioda LED po prawej stronie portu

**Świeci nieprzerwanym zielonym światłem**: Port dostarcza zasilanie w trybie PoE.

**Wył**. Port nie dostarcza zasilania w trybie PoE.

**Świeci nieprzerwanym żółtym światłem**: Wystąpił problem z zasilaniem PoE.

### 5. Odnajdywanie i uzyskiwanie dostępu do przełącznika

Narzędzie NETGEAR Switch Discovery Tool (NSDT) umożliwia znajdowanie przełącznika w sieci i dostęp do jego interfejsu w przeglądarce zainstalowanej na komputerze Mac lub z systemem Windows.

Aby zainstalować narzędzie NETGEAR Switch Discovery Tool, wykryj przełącznik w sieci, uruchom interfejs przełącznika i pozyskaj jego adres IP:

Pobierz wersję na komputer Mac lub z systemem Windows.

- 2. Tymczasowo wyłącz zaporę, zabezpieczenia internetowe i programy antywirusowe na komputerze używane do konfiguracji przełącznika.
- 3. Rozpakuj pliki narzędzia NSDT i kliknij jedno- lub dwukrotnie plik wykonywalny (na przykład NDST-1.2.102.exe), aby zainstalować program na komputerze.

Ikona narzędzia może pojawić się na pulpicie komputera Mac lub komputera z systemem Windows.

- 4. Włącz ponownie usługi zabezpieczeń na komputerze.
- 5. Włącz przełącznik.
- 6. Podłącz komputer do tej samej sieci, co przełącznik.
- 7. Otwórz narzędzie NSDT.

Na stronie początkowej widoczne jest menu i przycisk.

- 8. Z menu **Choose a Connection** (Wybierz połączenie) wybierz sieć dla tego przełącznika.
- 9. Kliknij przycisk **Start Searching** (Rozpocznij wyszukiwanie). Narzędzie NSDT wyświetla adresy IP wykrytych przełączników.
- 10. Kliknij przycisk **ADMIN PAGE** (Strona administratora).

Przeglądarka wyświetli stronę logowania lub okno logowania do interfejsu zarządzania (interfejs użytkownika).

- 11. Wprowadź domyślne hasło podane na etykiecie przełącznika.
- 12. Jeśli pojawi się monit, wprowadź nowe hasło administratora przełącznika. Zostanie wyświetlona strona z informacjami o przełączniku, która zawiera adres IP przypisany do przełącznika.
- 13. Zapisz hasło i adres IP do wykorzystania w przyszłości.

**OSTRZEŻENIE!** Przed podłączeniem kabli lub urządzeń zewnętrznych do tego przełącznika zapoznaj się z informacjami dotyczącymi bezpieczeństwa i gwarancji na stronie [https://kb.netgear.com/pl/000057103](kb.netgear.com/pl/000057103).

Przełącznik jest przeznaczony wyłącznie do użytku w pomieszczeniach. Aby podłączyć urządzenie znajdujące się na zewnątrz budynku, urządzenie zewnętrzne musi być odpowiednio uziemione i zabezpieczone przed przepięciami, a między przełącznikiem a urządzeniem zewnętrznym należy zainstalować ochronę przeciwprzepięciową Ethernet. W przeciwnym razie może dojść do uszkodzenia przełącznika.

Aby korzystać z portu SFP, musisz użyć modułu nadajnika-odbiornika oferowanego przez

### firmę NETGEAR.

**NETGEAR, Inc.** 350 East Plumeria Drive San Jose, CA 95134, USA

### **NETGEAR INTERNATIONAL LTD**

Floor 6, Penrose Two, Penrose Dock, Cork, T23 YY09, Irlandia

### Montaż przełącznika na ścianie

Aby przymocować przełącznik do ściany, potrzebne są wkręty montażowe do montażu ściennego, dołączone do przełącznika. Wkręty mają 6,5 mm średnicy i 16 mm długości.

- 1. Zlokalizuj dwa otwory montażowe na dolnym panelu przełącznika.
- 2. Zaznacz i wywierć dwa otwory montażowe w ścianie w miejscu, w którym chcesz przymocować przełącznik.

Dwa otwory muszą znajdować się 100 mm od siebie (od środka do środka otworów).

3. Umieść dołączone kołki w ścianie i przykręć wkręty za pomocą śrubokrętu krzyżakowego (rozmiar: 2).

Wkręty powinny wystawać ze ściany na ok. 4 mm (0,125 cala), tak aby można było włożyć je do otworów w panelu dolnym.

4. Ustaw przełącznik w taki sposób, aby otwory montażowe znajdowały się bezpośrednio nad śrubami i opuść przełącznik w dół, aż górna część każdego otworu montażowego osadzi się bezpośrednio na śrubie, bezpiecznie blokując przełącznik w danej pozycji.

### Uwagi dotyczące urządzeń PoE

Przełącznik nadaje priorytet zasilania PoE portom według ich rosnących numerów (od portu 1 do portu 15):

- Model GS316EP jest dostarczany z zasilaczem o mocy 200 W i może dostarczyć łącznie 180 W do wszystkich aktywnych portów PoE+.
- Model GS316EPP jest dostarczany z zasilaczem o mocy 254 W i może dostarczyć łącznie 231 W do wszystkich aktywnych portów PoE+.

W poniższej tabeli przedstawiono standardowe zakresy mocy bez stosowania pominięcia i obliczone dla maksymalnej długości kabla wynoszącej 100 metrów. Jeśli zasilanie PoE urządzenia przez przełącznik jest niewystarczające, należy rozważyć zastosowanie krótszego kabla.

> Wartości pra przekraczają zasilanego.

Napięcie w zakresem, na

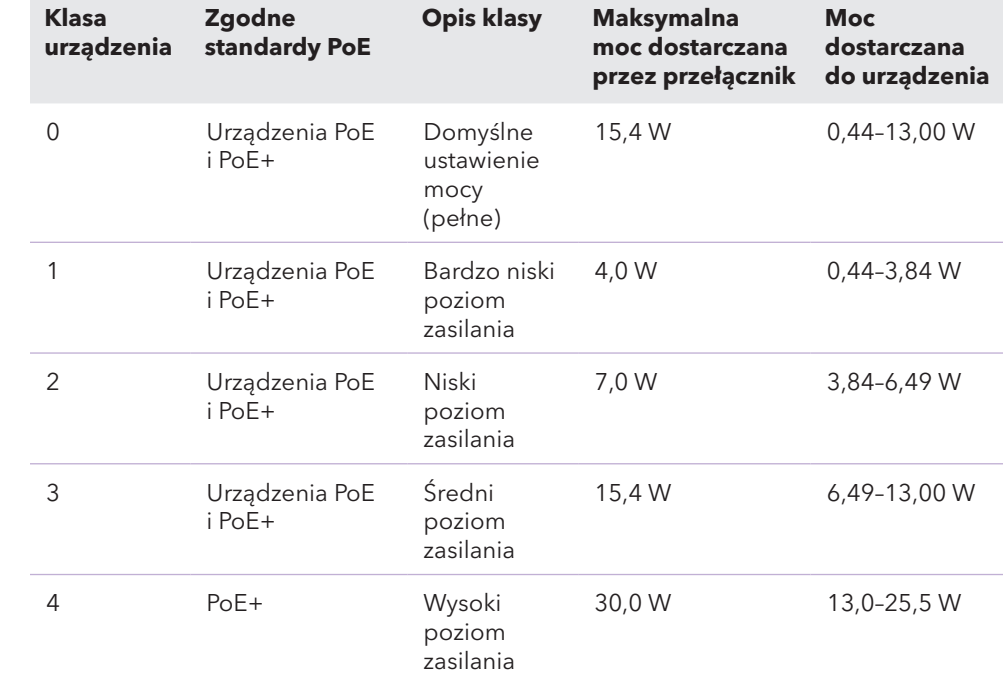

### Rozwiązywanie problemów z urządzeniami PoE

Oto kilka wskazówek pomocnych w rozwiązywaniu problemów z urządzeniami PoE, które mogą wystąpić:

• Jeśli dioda LED PoE Max świeci nieprzerwanym żółtym światłem, odłącz co najmniej jedno urządzenie PoE, aby zapobiec nadsubskrypcji urządzeń PoE.

• Diody LED PoE odpowiadające poszczególnym urządzeniom zasilanym podłączonym do przełącznika świecą nieprzerwanym zielonym światłem. Świecąca nieprzerwanym żółtym światłem dioda LED PoE sygnalizuje wystąpienie usterki urządzenia PoE i jego wstrzymanie w związku z wystąpieniem jednej z wymienionych w tabeli potencjalnych

- 
- usterek:

### **Stan usterk**

Wystąpiło po

Zapotrzeboy urządzenia poziom dop Maksymalny połączenia I

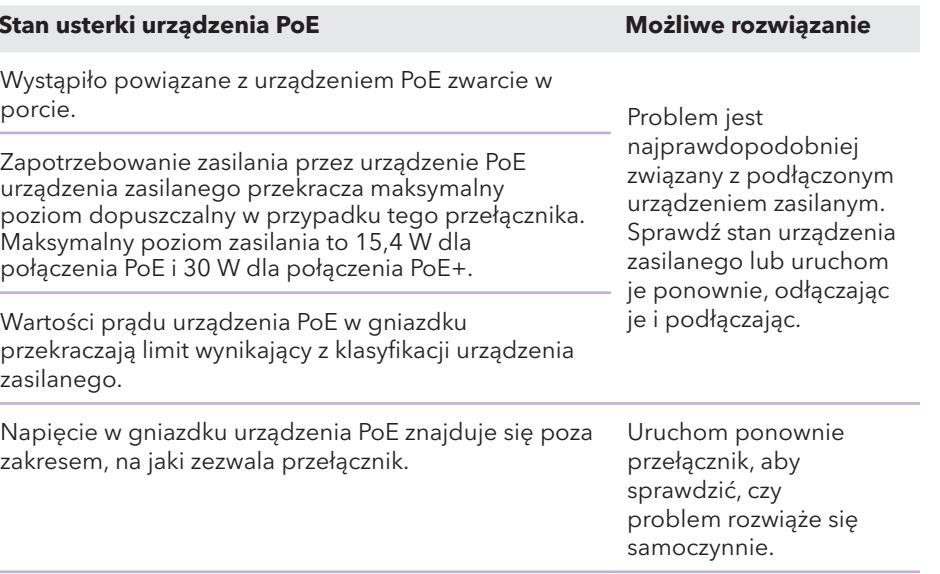

### Pomoc techniczna i społeczność

Odwiedź stronę [netgear.com/support,](https://www.netgear.com/support/) aby uzyskać odpowiedzi na pytania i uzyskać dostęp do najnowszych plików do pobrania.

Możesz także odwiedzić naszą Społeczność NETGEAR, aby uzyskać pomocne porady na stronie [community.netgear.com](https://community.netgear.com/).

### Regulacje i przepisy prawne

Z informacjami o zgodności z przepisami, w tym z bieżącą deklaracją zgodności UE, można zapoznać się pod adresem<https://www.netgear.com/pl/about/regulatory/>.

Przed podłączeniem zasilania należy zapoznać się z dokumentem informującym o zgodności z przepisami.

Urządzenia nie należy używać na zewnątrz pomieszczeń. To źródło PoE jest przeznaczone wyłącznie dla połączeń wewnątrz budynku.

Dotyczy tylko urządzeń obsługujących częstotliwość 6 GHz: z urządzenia korzystać wyłącznie w pomieszczeniach. Działanie urządzeń obsługujących częstotliwość 6 GHz jest zabronione na platformach wiertniczych oraz w samochodach, pociągach, łodziach i samolotach (z wyjątkiem dużych samolotów lecących powyżej 3 km nad ziemią, w takim przypadku działanie urządzenia jest dozwolone). Działanie nadajników w paśmie 5,925– 7,125 GHz jest niedozwolone dla komunikacji i sterowania bezzałogowymi systemami powietrznymi.

> © NETGEAR, Inc., NETGEAR oraz logo NETGEAR są znakami towarowymi firmy NETGEAR, Inc. Wszelkie znaki towarowe niezwiązane z firmą NETGEAR są wykorzystywane wyłącznie w celach referencyjnych.